**УТВЕРЖДАЮ** Генеральный директор **рогресс-М» Никитин 2015 г.**  $\alpha$ 

# КОМПЛЕКСЫ ДЛЯ ИЗМЕРЕНИЙ ГАБАРИТНЫХ РАЗМЕРОВ И ОБЪЕМА СЕРИЙ VMS И DWS

## **МЕТОДИКА ПОВЕРКИ**

**МП АПМ 21-15**

 $40.63294 - 15$ 

*г.* Москва 2015 г.

**Настоящая методика распространяется на комплексы для измерений габаритных размеров и объема серий VMS и DWS (далее - комплексы), производства «SICK AG», Германия и устанавливает методику их первичной и периодической поверки.**

**Интервал между поверками - 1 год.**

### **1. Операции поверки**

**При проведении поверки необходимо выполнять операции поверки, указанные в таблице 1. Таблица 1**

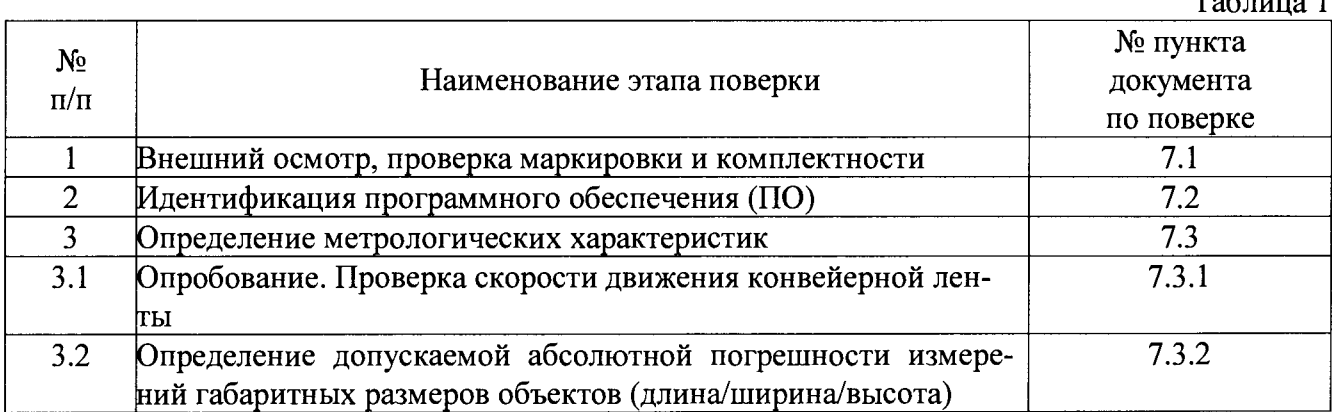

**При получении отрицательного результата по любому пункту таблицы 1, поверка прекращается, и система бракуется.**

### **2. Средства поверки**

**2.1. При проведении поверки необходимо применять средства поверки, указанные в табл.2.**

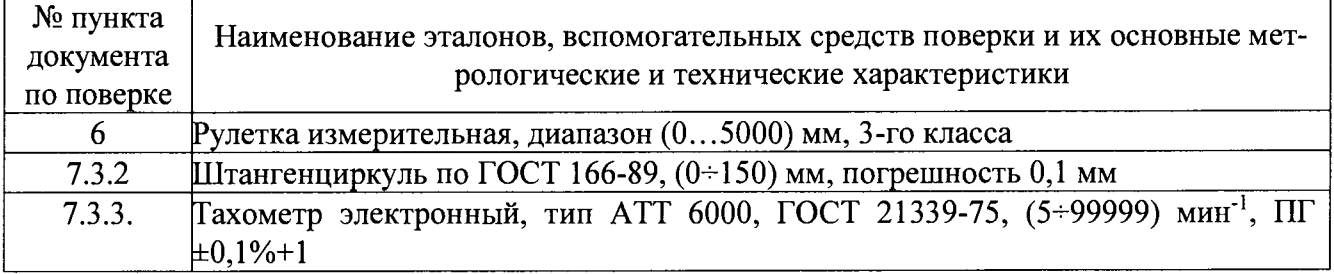

*Примечание. Допускает ся применять другие средства поверки, имеющие свидетельства* о поверке и обеспечивающие определение метрологических характеристик с требуемой точно*стью.*

#### **3. Требования к квалификации поверителей**

**К проведению поверки допускаются лица, изучившие эксплуатационные документы и настоящую методику на комплексы. Поверка должна осуществляться совместно с оператором, имеющим достаточные знания и опыт работы с данными средствами измерений.**

#### **4. Требования безопасности**

**При проведении поверки должны соблюдаться требования безопасности, указанные в эксплуатационной документации на используемые средства поверки.**

#### **5. Условия проведения поверки**

**При проведении поверки должны быть соблюдены нормальные условия согласно ГОСТ 8.395-80 ГСИ. «Нормальные условия измерений при поверке. Общие требования».**

#### 6. Подготовка к поверке

Перед проведением поверки должны быть выполнены следующие подготовительные работы:

- проверить наличие действующих свидетельств о поверке на средства поверки;
- средства поверки должны быть выдержаны в помещении не менее 1 часа;
- внешний вид и параметры комплексов должны соответствовать конструкторской документации:
- комплексы должны быть полностью собраны и настроены (откалиброваны)

Перед проведением поверки необходимо выполнить измерения геометрических параметров объектов, выбранных в качестве калибровочных. Для этого необходимо:

- выбрать из имеющихся в наличии два объекта жесткой конструкции и правильной формы (коробки различных размеров в форме параллелепипеда, взятые с конвейерной ленты):
- произвести многократные (не менее пяти раз) измерения каждого из габаритных параметров (длины - *l*, ширины - *b* и высоты - *h*) не менее пяти раз в различных областях поверхностей двух объектов правильной формы;
- вычислить средние значения габаритных размеров выбранных для проведения поверки объектов правильной формы и принять их за номинальные значения  $l_{\text{now}}$ ,  $b_{\text{now}}$  $h_{\text{now}}$
- зафиксировать меньший из двух выбранных для поверки объектов на верхней горизонтальной поверхности большего объекта так, чтобы центральные вертикальные оси совпадали, при этом получаем объект неправильной формы;
- вычислить средние значения габаритных размеров объекта неправильной формы и принять их за номинальные значения  $l_{\text{nom}}$ ,  $b_{\text{nom}}$ ,  $h_{\text{nom}}$  ( $l_{\text{nom}}$  и  $b_{\text{nom}}$  объекта неправильной формы принимаем равными средним значениям величин указанных сторон большего из объектов, а высота объекта  $h_{\text{HOM}}$  в данном случае вычисляется как сумм средних высот обоих объектов).

Занести номинальные размеры объектов измерений в протокол и использовать полученные величины для расчетов допускаемой абсолютной погрешности измерений габаритных размеров объектов (длина/ширина/высота) по пункту 7.3.2 настоящей методики поверки.

#### Проведение поверки 7.

7.1. Внешний осмотр, проверка маркировки и комплектности.

При внешнем осмотре должно быть установлено:

- наличие маркировки (наименование или товарный знак изготовителя, тип и завод- $\overline{a}$ ской номер комплекса, его отдельных узлов и деталей);
- отсутствие механических повреждений и коррозии на поверхностях изделия, влияющие на работу комплекса;
- токопроводящие кабели не должны иметь механических повреждений электроизоляции.

Комплектация комплекса должна соответствовать комплектности, приведенной в технической документации на комплекс в разделе «Комплектность».

7.2. Идентификация программного обеспечения (ПО).

Для проведения идентификации ПО и подтверждения его соответствия характеристикам, заданным производителем, необходимо запустить ПО «SOPAS Engineering Tool». После запуска ПО, используя интерфейс пользователя, необходимо пройти последующему пути: дерево проектов SOPAS/MSC800/Service/Firmware status. После чего на экране отобразится наименования и номер версии ПО (Рис. 1).

| Project Tree                                             | Object settings   Provided 202011            |          | Andrew Press, Hungai Por Tuscke, Haperneteggäbata |                      |
|----------------------------------------------------------|----------------------------------------------|----------|---------------------------------------------------|----------------------|
| S. New Project                                           | Version Information                          |          |                                                   |                      |
| 4 MSCB00 (MSCB00)<br><b>CERTIFICATE</b>                  |                                              |          |                                                   |                      |
| Reading Configuration                                    | <b>CONTRACTOR</b><br>Saftware Version # 3.39 |          | Built-Date Application (Feb. 11.2275)             |                      |
| Object Trigger Control                                   |                                              |          |                                                   |                      |
| ු} Increment<br>※ ① ID Code                              |                                              |          |                                                   |                      |
| ා 2D Code                                                | FPGA. FSL and NetX Version                   |          |                                                   |                      |
| Postcode<br>RFID                                         |                                              |          |                                                   |                      |
| : Cade Postprocessing                                    | Version FPGA                                 | R aler   | Built-Date FPGA                                   | 38ay 17.20.10        |
| <b>Code verification</b>                                 |                                              |          |                                                   |                      |
| း (၂) Data Processing<br>Application Counters            | Version FirstStageLoader                     | iv 2.66  | Built-Date FirstStageLoader                       | Peb 26.00 CP         |
| <b>*</b> Co Network / interfaces / IOs                   |                                              |          |                                                   |                      |
| ⊕ Ce System                                              | Version NetX-Application-Lib                 | 57.2, 32 | Built-Date NetX-Application-Lib                   | <b>IFRED ON DOOR</b> |
| Focus Control / Width Detection<br>Session State Control | Version NetX-DPM-Loader-Lib [415.00          |          | Built-Date NetX-DPM-Loader-Lib (Dec. 6.2007       |                      |
| $x \odot$ scripts                                        |                                              |          |                                                   |                      |
| <b>Coerating Data</b>                                    |                                              |          |                                                   |                      |
| Legal For Trade                                          | Library Versions                             |          |                                                   |                      |
| Firmware Status                                          |                                              |          |                                                   |                      |
|                                                          | Version EDPCore-Lib                          | 3:1.00   | Built-Date EDPC ore-Lib                           | Peb 11 2015          |
|                                                          |                                              |          |                                                   |                      |
|                                                          | Version EDPL:tilttes-Lib                     | 57.1.00  | Built-Date EDPUthties-Lib                         | Peb 31.9018          |
| <b>Ethernet Monitor</b>                                  |                                              |          |                                                   |                      |
|                                                          | Version Communication Lib                    | 54 B GS  | <b>Built-Date Communication-Lib</b>               | Feb 11 2013          |
|                                                          |                                              |          |                                                   |                      |
| Albi Memory Browser                                      | Version COMObject-Lib                        | V 0.02   | <b>Bult-Date COMOntect-Lib</b>                    | THE 22 23 15         |
| Event Stimulator<br>3 VMDX20_XX00 (Marter)               |                                              |          |                                                   |                      |
|                                                          | Version DPRAM-Netx Lib                       | 计划路      | Built-Date DPRAM-NetX-Lib                         | Peb 24, 3915         |
| all Camera focus settings                                | Version SOPAS-Lib                            | V6.57    | Built-Date SOPAS-LD                               | Piets 39 2015        |
| <b>B</b> Ca Algorithm settings                           |                                              |          |                                                   |                      |
| d Object settings                                        | Version ConfigDepot-Lib                      | 5.6.32   | Built-Date ConfigDepot-Lib                        | Peb 11 2015          |
| $x \in$ Data processing                                  |                                              |          |                                                   |                      |
| ※ ① Basic parameter<br>i € S Digital mouts/trigger       | Version Device-Abstraction                   | 2342     | Built-Date Device-Abstraction-Ub (Fight 11 2015   |                      |
| a) Increment config. sync.                               |                                              |          |                                                   |                      |
|                                                          | <b>Version Flash Lib</b>                     | V 0 06   | Built-Date Flash-Lib                              | Feb 11 2015          |
|                                                          |                                              |          |                                                   |                      |
| <b>I</b> View VMS results<br>Yew WS result ist           | Version InterTaskCollection Lib 3002         |          | Built-Date InterTaskCollection-Lib (Petra) 2003   |                      |
| View noise statistic                                     |                                              |          |                                                   |                      |
|                                                          | Version FastDB-Lib                           | 16.05    | Built-Date FastDB-Lib                             | Peb 11 2015          |
| Scan view (new)<br>t an rhiart Varr                      |                                              |          |                                                   |                      |
|                                                          | Version Codestatistic-Lib                    | 1,0,02   | Built Date Codestatistic Lib                      | 35eb 33,2015         |
|                                                          |                                              |          |                                                   |                      |
|                                                          | Version Trigger-Control-Lib                  | 59.93    | Built-Date Trigger-Control Lib                    | Feb 11 2013          |
| Sensor Intelligence                                      | Version Geometry-Lib                         | $-0.02$  | <b>Built-Date Geometry Lib</b>                    | Feb 11.2015          |

Рис. 1. Вид экранного меню с идентификационными данными ПО.

Появившиеся идентификационные данные должны соответствовать указанному в таблице 3.

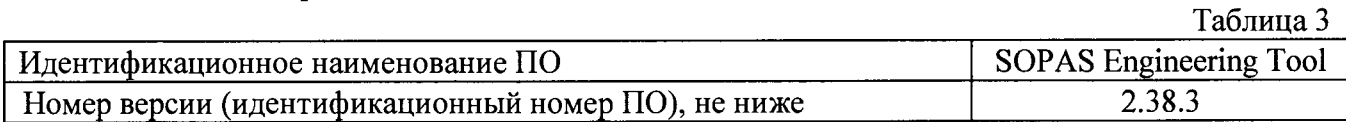

Если хотя бы один из параметров, указанных в идентификационных данных ПО, не соответствует указанному в таблице 3, то они признаются непригодными к применению и дальнейшие операции поверки не производятся.

7.3. Определение метрологических характеристик

7.3.1. Опробование. Определение скорости движения конвейера или сортировщика.

В случае поверки комплексов, оснащенных сортировщиками, скорость жестко задана, и ее величина отражается на экране (Рис. 2).

В случае ленточных конвейеров комплексы могут работать при различных скоростях движения конвейерной ленты. Перед началом проведения поверки по пункту определения метрологических характеристик необходимо идентифицировать и подтвердить соответствие с документацией на поверяемый тип комплекса установленную скорость движения конвейерной ленты. В соответствии с установленной скоростью выбирается значение величины погрешности измерений габаритных размеров объектов.

Перед проверкой установленной скорости необходимо убедиться, что комплекс выключен, а конвейерная лента не движется.

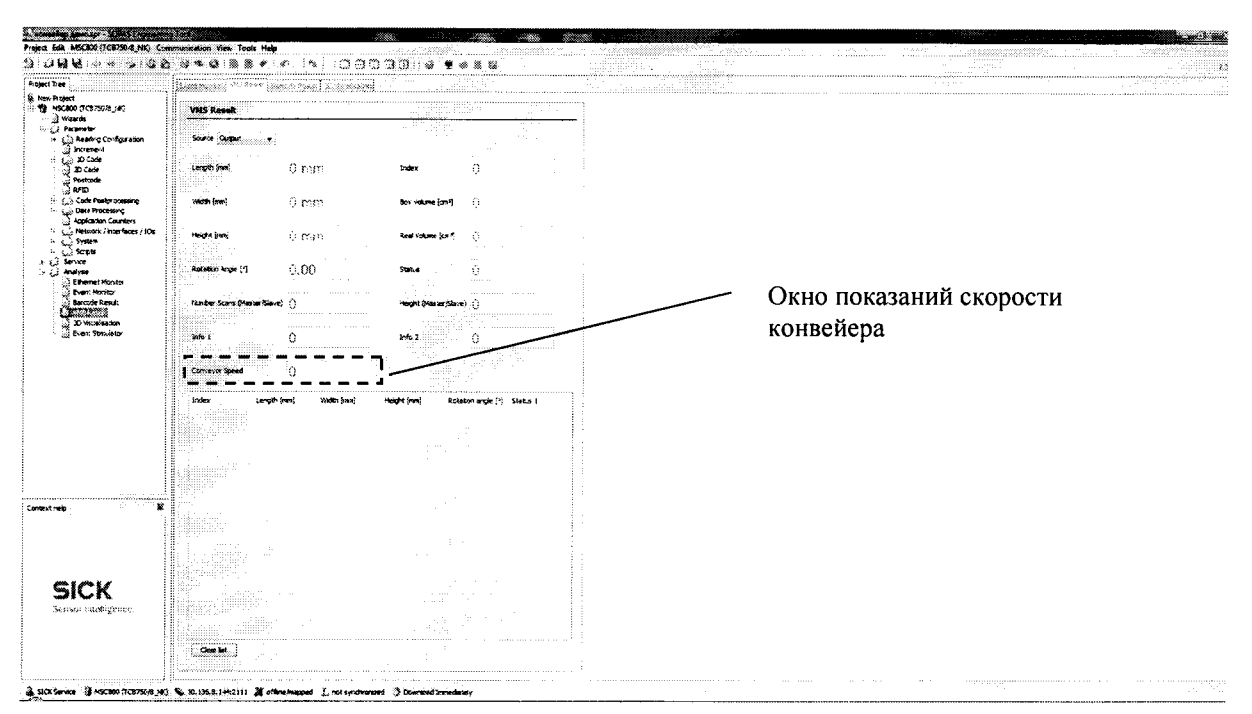

Рис. 2. Вид экранного меню с показаниями скорости движения конвейера.

Скорость движения конвейерной ленты определяется на основе измерений диаметра колеса энкодера. На Рис. 3 приведена упрощенная кинематическая схема, поясняющая процедуру определения скорости.

На колесе энкодера должна быть нанесена маркировка – контрастная метка, которая может быть распознана ручным тахометром. При проведении поверки скорость движения конвейерной ленты устанавливается или задается в соответствии с модификацией выбранного комплекса.

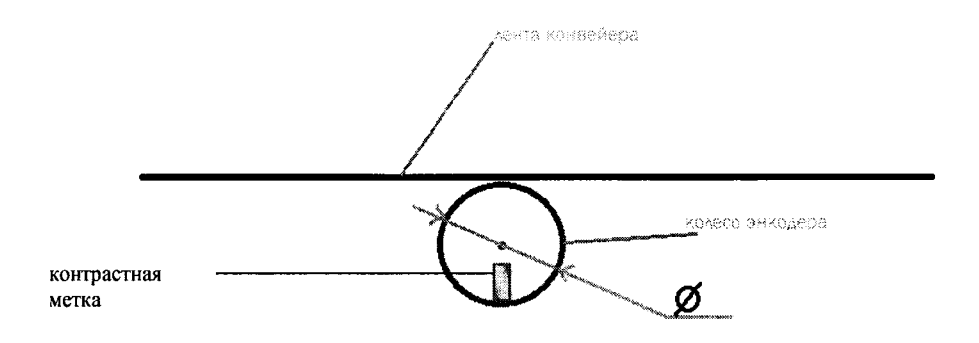

Рис. 3. Схема определения скорости ленточного конвейера.

Для определения скорости движения конвейерной ленты необходимо выполнить следующие операции:

- выполнить измерения диаметра колеса энкодера с помощью штангенциркуля не менее трех раз и определить среднее арифметическое значение диаметра колеса  $d_{cp}$ . Результаты измерений занести в протокол поверки;
- включить комплекс в соответствии с руководством по эксплуатации на него;
- удерживая тахометр вертикально, направит излучатель тахометра на область колеса энкодера с нанесенной контрастной меткой. При этом необходимо добиться устойчивых показаний величины оборотов ролика и на дисплее тахометра;

5

- измерения повторить не менее трех раз и определить среднее арифметическое значение числа оборотов ролика *пср, об/мин.* Результаты измерений числа оборотов колеса занести в протокол поверки;
- по результатам измерений числа оборотов колеса *пср* и диаметра колеса энкодера *dcp (мм)* рассчитать скорость конвейерной ленты V по формуле:

$$
V = \frac{\pi \times d_{cp} \times n_{cp}}{6} \times 10^{-4} \left[ \frac{M}{c} \right]
$$

Значение величины скорости движения конвейерной ленты записать в протокол поверки.

Скорость движения конвейерной ленты должна соответствовать величине, приведенной в разделе «Технические характеристики» руководства по эксплуатации поверяемой модификации комплекса. В соответствии с полученной скоростью и техническими характеристиками поверяемого комплекса выбирается допускаемое значение погрешности измерений габаритных размеров объектов.

7.3.2. Определение допускаемой абсолютной погрешности измерений габаритных размеров.

Для комплексов определение допускаемой абсолютной погрешности измерений габаритных размеров проводится с использованием следующих объектов: двух объектов правильной формы для систем, предназначенных для измерения объектов только правильной формы и двух объектов (одного правильной формы, другой неправильной формы) для систем, предназначенных для измерения объектов неправильной формы (в табл.1 руководства по эксплуатации указано для измерения каких объектов предназначена система), в следующей последовательности:

7.3.2.1. Установить один из объектов правильной формы на ленту конвейера таким образом, чтобы его грани не выходили за пределы ленты.

7.3.2.2. Включить комплекс в соответствии с разделом 7.3.1 настоящей методики поверки.

7.3.2.3. Снять не менее пяти показаний измерений габаритных размеров с LED дисплея или персонального компьютера и записать в протокол.

7.3.2.4. Выключить комплекс, используя панель управления (если имеется) или персональный компьютер.

7.3.2.5. Последовательно выполнять операции п. п. 7.3.2.1 - 7.3.2.4 настоящей методики для второго объекта правильной формы или объекта неправильной формы.

7.3.2.6. Внести все результаты измерений в протоколы и рассчитать абсолютной погрешности измерений габаритных размеров. Для измеренных значений  $l_{u_{3M,i}}$ ,  $b_{u_{3M,i}}$ ,  $h_{u_{3M,i}}$  абсолютная погрешность измерений длины, ширины и высоты  $\sigma_i$ ,  $\sigma_b$ ,  $\sigma_h$  рассчитывается следующим образом:

$$
\sigma_i = l'_{uxv} - l_{now}
$$
;  $\sigma_b = b'_{uxv} - b_{now}$ ;  $\sigma_h = h'_{uxv} - b_{now}$ 

Комплексы для измерений габаритных размеров и объема серий VMS, DWS считается прошедшим поверку по данному пункту методики, если полученные значения не выходят за пределы максимально допускаемой погрешности измерений габаритных размеров в соответствии с техническими характеристиками.

Комплексы считаются прошедшими поверку по данному пункту методики поверки, если максимальное значение величины абсолютной погрешности измерений габаритных размеров не превышает пределов, приведенных в таблице 4-5.

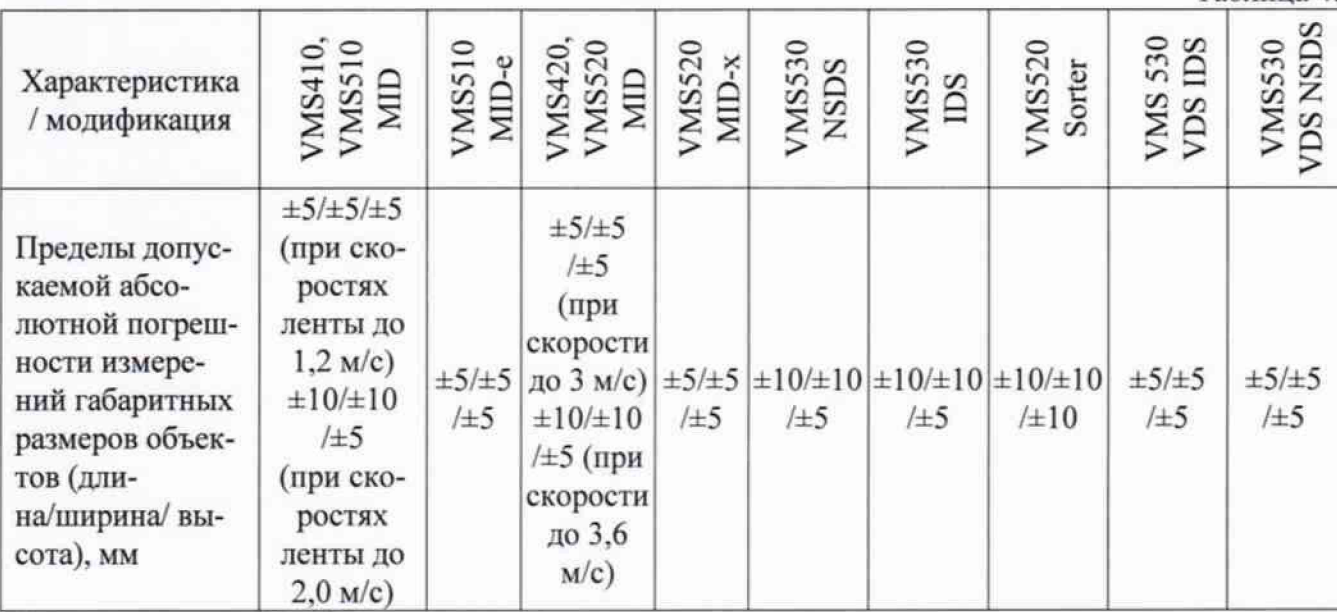

Комплексы серий DWS.

Таблица 5.

Таблица 4.

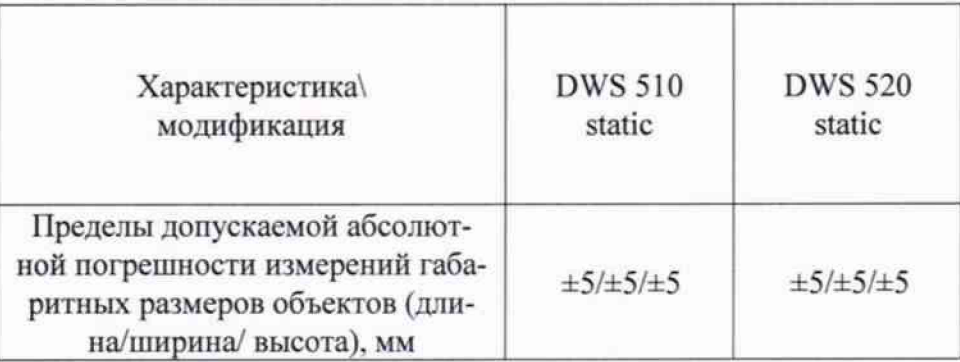

Если требование п.7.3.2 не выполняется, комплексы признают непригодным к применению, дальнейшие операции поверки не производят.

#### **8. Оформление результатов новерки**

8.1. Результаты поверки оформляются протоколом, составленным в виде таблиц с результатами поверки по каждому пункту раздела 7 настоящей методики поверки с указанием предельных числовых значений результатов измерений и их оценки по сравнению с предъявленными требованиями.

8.2. При положительных результатах комплексы признаются годными к применению и на него выдается свидетельство о поверке установленной формы с указанием фактических результатов определения метрологических характеристик.

Знак поверки наносится на свидетельство о поверке в виде наклейки и (или) поверительного клейма.

8.3. При отрицательных результатах комплексы признаются непригодными к применению, и на него выдается извещение о непригодности установленной формы с указанием основных причин.

Начальник сектора ООО «Автопрогресс-М» **4 1 Максимов М. В.** 

7